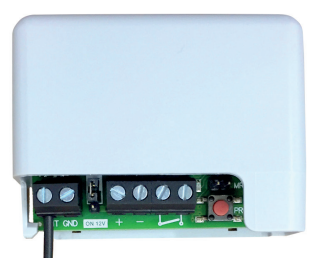

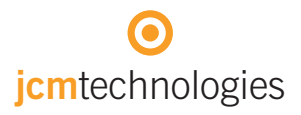

# manuel de l'utilisateur

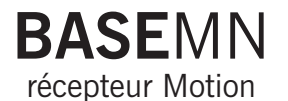

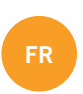

## Index

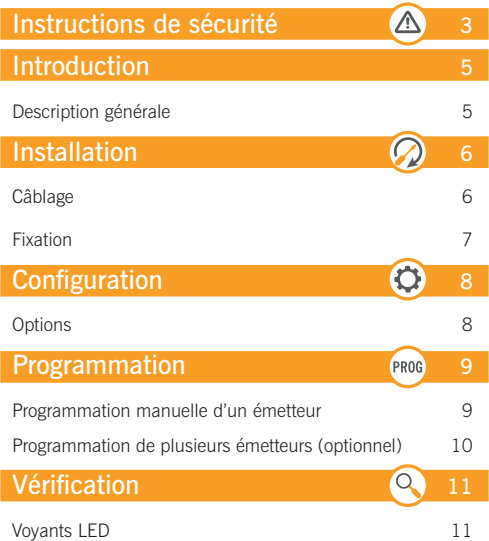

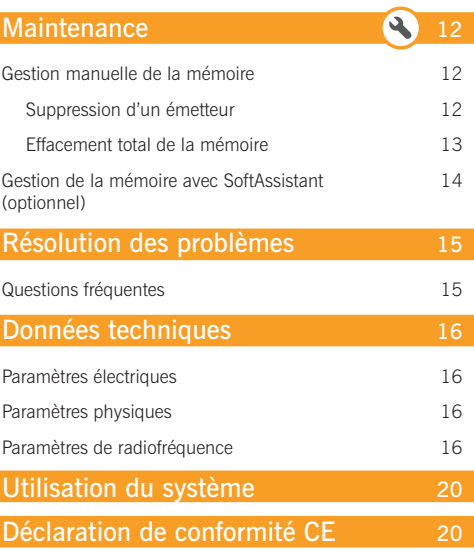

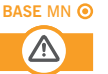

Conformément à la directive européenne basse tension, on informe des exigences suivantes :

- Débrancher l'alimentation avant d'effectuer une quelconque manipulation sur l'appareil.
- Pour les appareils branchés en permanence, un dispositif de connexion facilement accessible devra être intégré au câblage.
- Ce système ne doit être installé que par un personnel qualifié possédant une expérience dans les portes de garage automatiques et une connaissance des règles européennes sur le sujet.
- Le manuel d'utilisation de cet appareil devra toujours demeurer en possession de l'utilisateur.
- La fréquence de travail du récepteur n'interfère en aucune manière avec les systèmes à télécommande 868 MHz.

## Introduction

## Description générale

Récepteur miniaturisé pour la gestion d'une porte automatisée avec des émetteurs Motion.

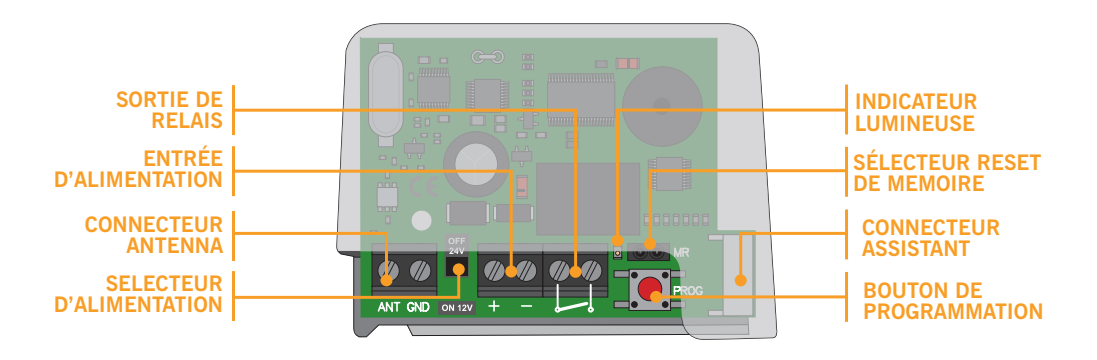

Sa petite taille, sa plage d'alimentation polyvalente et sa mémoire de 500 codes permettent de l'utiliser tant dans des installations industrielles que dans des ensembles collectifs ou résidentiels.

## Installation

## Câblage

### **SORTIE DE RELAIS (NO)**

Câbler jusqu'à l'entrée de début de manœuvre.

#### **ENTREE D'ALIMENTATION**

Câbler jusqu'à la source d'alimentation en respectant la polarité en cas de tension continue (Vdc)

#### **SELECTEUR D'ALIMENTATION**

Placer un pont selon type d'alimentation (12V ou 24V) Exemple d'installation dans une armoire de commande.

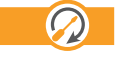

Si vous connectez le récepteur à une armoire de commande, consultez le manuel d'installation pour identifier la source d'alimentation et l'entrée de début de manœuvre.

## Installation

C

## Fixation

Le récepteur peut être facilement logé à l'intérieur d'une armoire de commande.

 $\bullet$ 

On recommande d'éloigner le récepteur de la source d'alimentation de l'armoire de commande, ainsi que des possibles éléments à radiofréquence existants.

Exemple de connexion à armoire Versus.

Grâce à sa coque en plastique, il est protégé des autres composants.

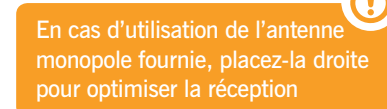

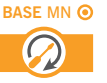

## Configuration

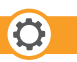

<del>−</del>

## Options

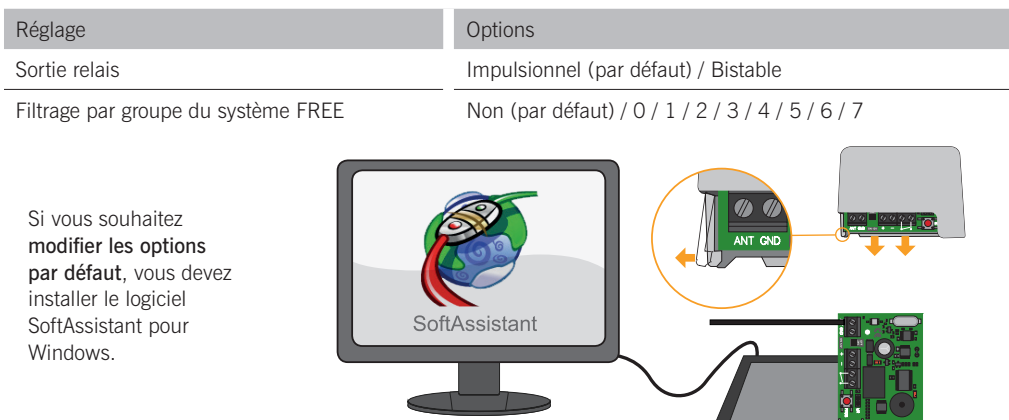

Pour de plus amples informations, rendez-vous sur : www.jcm-tech.com/fr/MAESTRO-PROGMAN-ASSISTANT/

<del>, 2</del>572

**BASE** MN PROG

### Programmation

## Programmation manuelle d'un émetteur

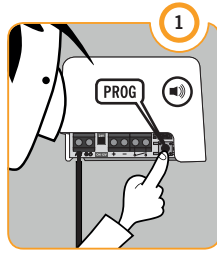

#### BOUTON DE PROGRAMMATION

En appuyant sur le bouton, un bip sonore se fera entendre durant 1s.

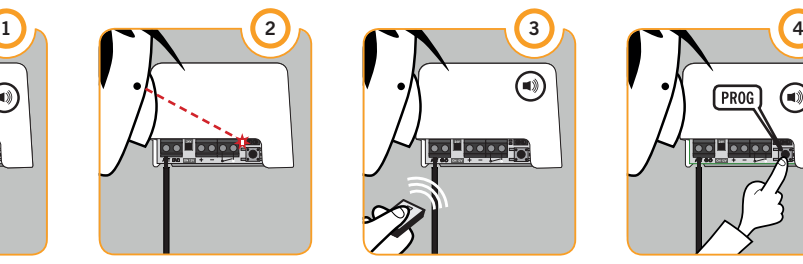

VOYANT LUMINEUX

Allumé lorsque le mode de programmation sera actif.

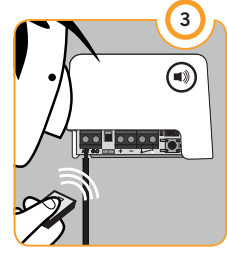

**EMETTEUR** 

Chaque fois qu'on programmera le canal d'un émetteur, le récepteur émettra un bip sonore de 0,5s.

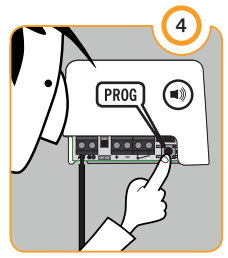

#### BOUTON DE **PROGRAMMATION**

Appuyer à nouveau sur le bouton pour sortir de la programmation, un bip sonore se fera entendre durant 1s.

Lorsque la mémoire sera pleine, le récepteur émettra 7 bips sonores de 0,5s et quittera la programmation. Après 10 secondes sans action de programmation, le récepteur sortira du mode de programmation en émettant deux bips sonores de 1s.

## Programmation

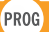

Programmation de plusieurs émetteurs (optionnel)

Si vous souhaitez programmer plusieurs émetteurs simultanément, vous devez installer le logiciel SoftAssistant pour **Windows** 

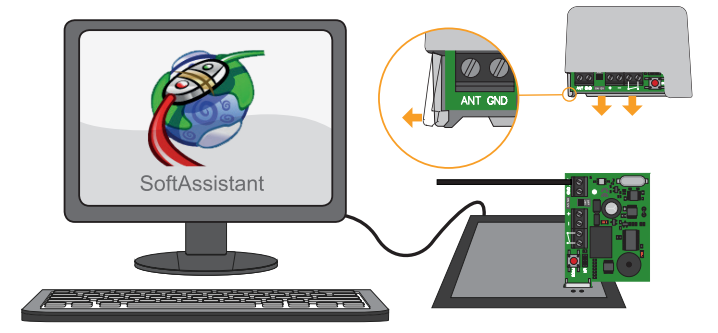

Pour de plus amples informations, rendez-vous sur : www.jcm-tech.com/fr/MAESTRO-PROGMAN-ASSISTANT/

**BASE** MN

## Vérification

## Voyants LED

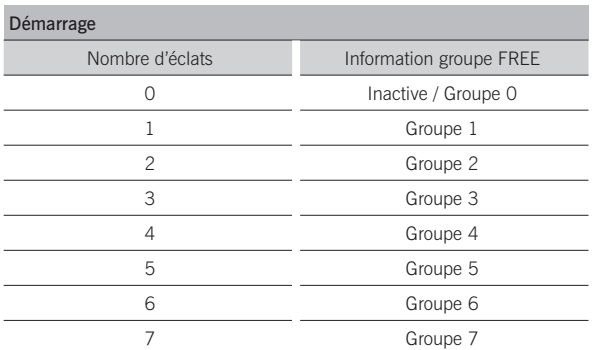

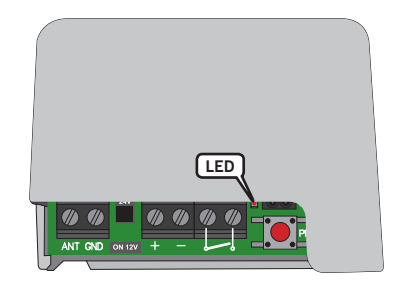

Les éclats sont courts (0.5 sec). Après le voyant s'allume une autre fois pendant 5 seconds plus et s'éteint, en indiquant que le démarrage a fini.

Pendant que le récepteur est en repos, le voyant s'allume un éclat court tous les 5 seconds.

#### **BASE MN**

### **Maintenance**

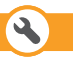

Suppression d'un émetteur Gestion manuelle de la mémoire

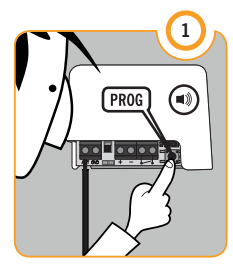

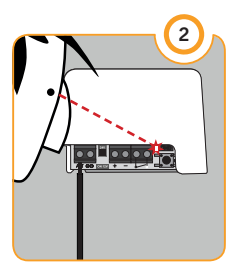

#### BOUTON DE PROGRAMMATION

En appuyant sur le bouton, un bip sonore se fera entendre durant 1s.

### VOYANT LUMINEUX

Allumé lorsque le mode de programmation sera actif.

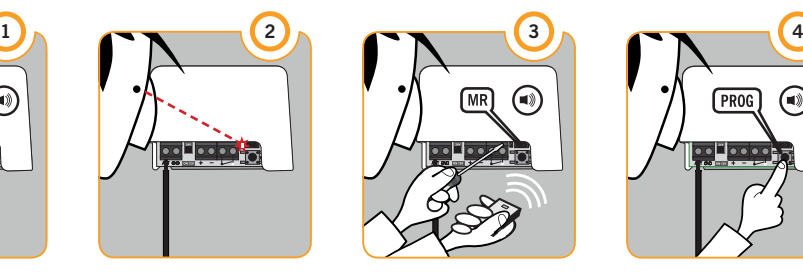

### **EMETTEUR**

En mettant en court-circuit le sélecteur MR, appuyer sur le canal de l'émetteur à supprimer, le récepteur émettra un bip sonore de 0,5s.

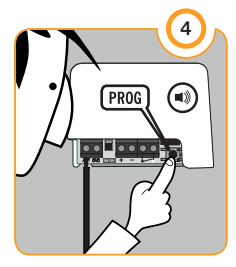

#### BOUTON DE PROGRAMMATION

Appuyer à nouveau sur le bouton pour sortir de la programmation, un bip sonore se fera entendre durant 1s.

La suppression manuelle d'un émetteur est similaire à sa programmation. Vérifiez que le comportement final est bien approprié.

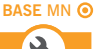

### **Maintenance**

Effacement total de la mémoire Gestion manuelle de la mémoire

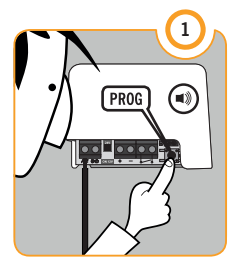

#### BOUTON DE PROGRAMMATION

Maintenir le bouton appuyé.

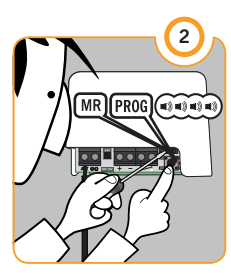

#### SELECTEUR RESET DE MEMOIRE

Sans relâcher le bouton, mettre en court-circuit le sélecteur MR. Une série de bips sonores se fera entendre.

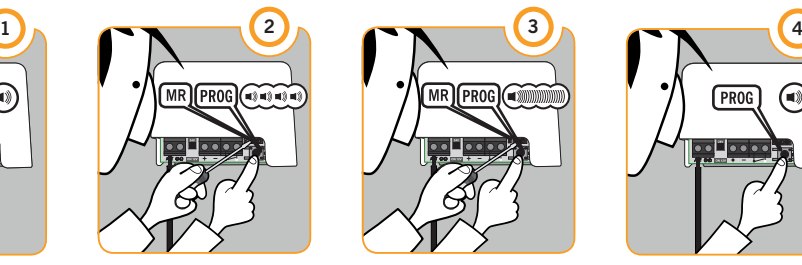

#### FIN DE L'EFFACEMENT

Maintenir la pression et le court-circuit jusqu'à ce que résonne le long bip sonore de fin de l'effacement.

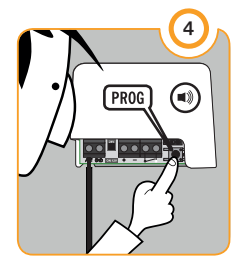

#### BOUTON DE PROGRAMMATION

Appuyer à nouveau sur le bouton pour sortir de la programmation, un bip sonore se fera entendre durant 1s.

Lorsque 10 secondes se seront écoulées sans qu'aucune action n'ait été réalisée, le récepteur sortira du mode de programmation en émettant deux bips sonores de 1s.

## **Maintenance**

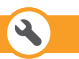

## Gestion de la mémoire avec SoftAssistant (optionnel)

Si vous souhaitez gérer l'ajout, le remplacement ou la suppression de nouveaux émetteurs, la supervision ou l'effacement total de la mémoire, vous devez installer le logiciel SoftAssistant pour **Windows** 

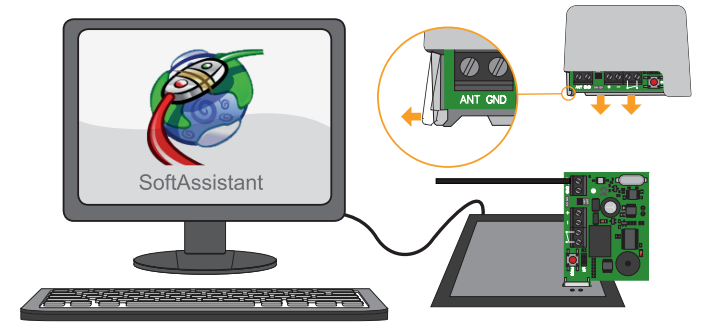

Pour de plus amples informations, rendez-vous sur : www.jcm-tech.com/fr/MAESTRO-PROGMAN-ASSISTANT/

## Résolution des problèmes

## FAQ

### Q: Combien de codes peut-on mémoriser dans la mémoire du BASE MINI?

R: 500 codes. L'appareil possède une mémoire interne de 500 codes, laquelle ne peut être ni étendue ni réduite.

### Q: Comment sait-on que le récepteur est alimenté?

R: Lorsqu'on voit le voyant lumineux clignoter toutes les 5 secondes.

### Q: Je ne trouve pas la carte mémoire pour la connecter sur l'outil de programmation Assistant. Peut-elle être gérée avec Soft-Assistant? Comment enregistre-t-on les codes?

R: Oui, il peut la gérer. Les codes sont enregistrés en connectant la carte électronique à la rainure de l'outil Assistant au moyen du connecteur blanc.

### Q: Peut-on verrouiller l'appareil afin que personne ne puisse effacer et/ou programmer plus de télécommandes?

R: Oui, en enregistrant la mémoire avec SoftAssistant, en cochant au préalable les options "Interdire la programmation par radio" et "Interdire la programmation manuelle" dans le menu Application / Configuration.

#### Q: Comment sait-on que l'appareil est verrouillé?

R: Lorsqu'on appuie sur le bouton PROG et que le récepteur n'émet pas le signal acoustique d'entrée dans le mode programmation.

### Q: Combien de sorties relais possède ce récepteur?

R: Il possède une sortie de relais.

### Q: Peut-on connecter des lecteurs de proximité sur ce récepteur?

R: Non, il fonctionne seulement par radio.

### Q: Peut-on gérer les groupes du système Free avec ce récepteur?

R: Oui, on doit configurer le groupe manuellement ou au moyen de SoftAssistant dans l'onglet Structure / Configuration.

## Données techniques

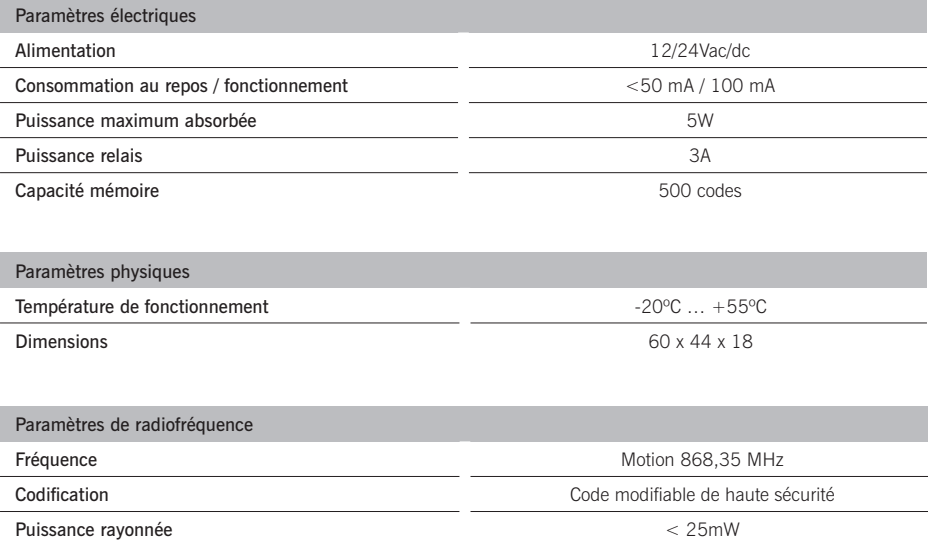

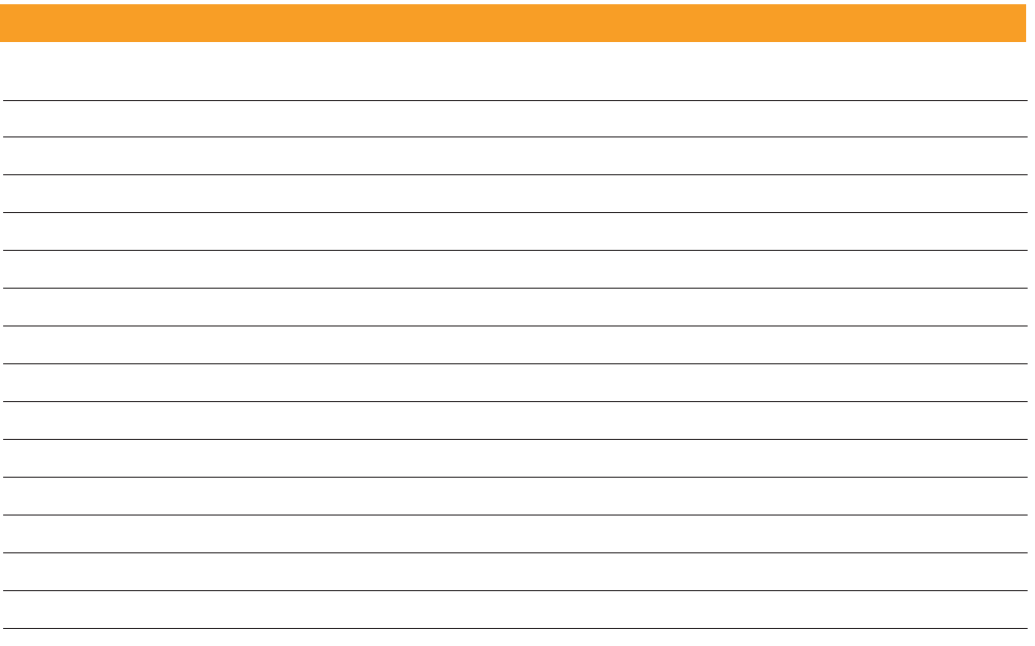

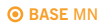

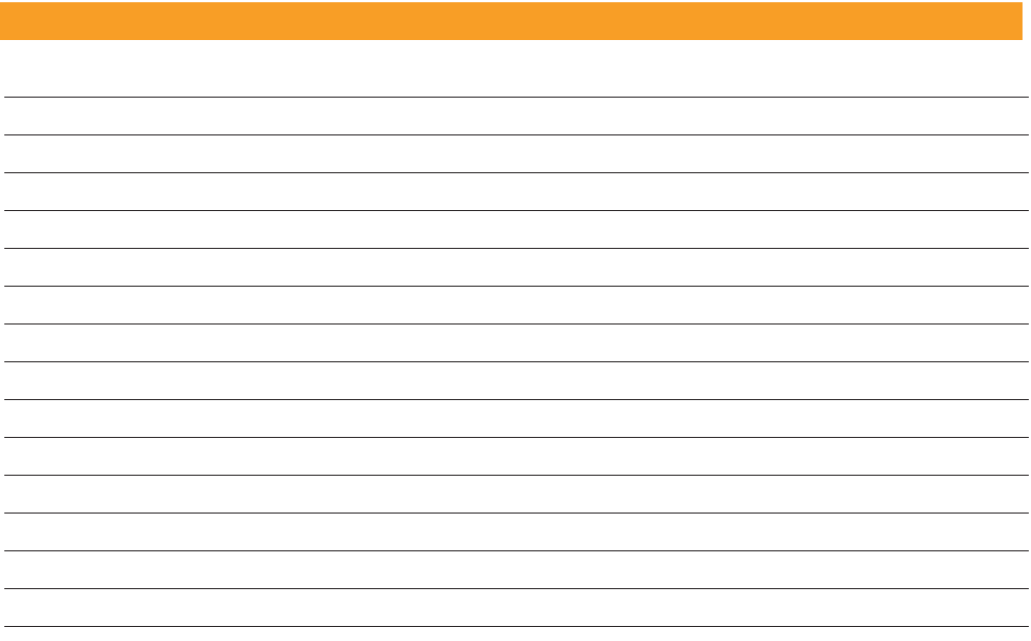

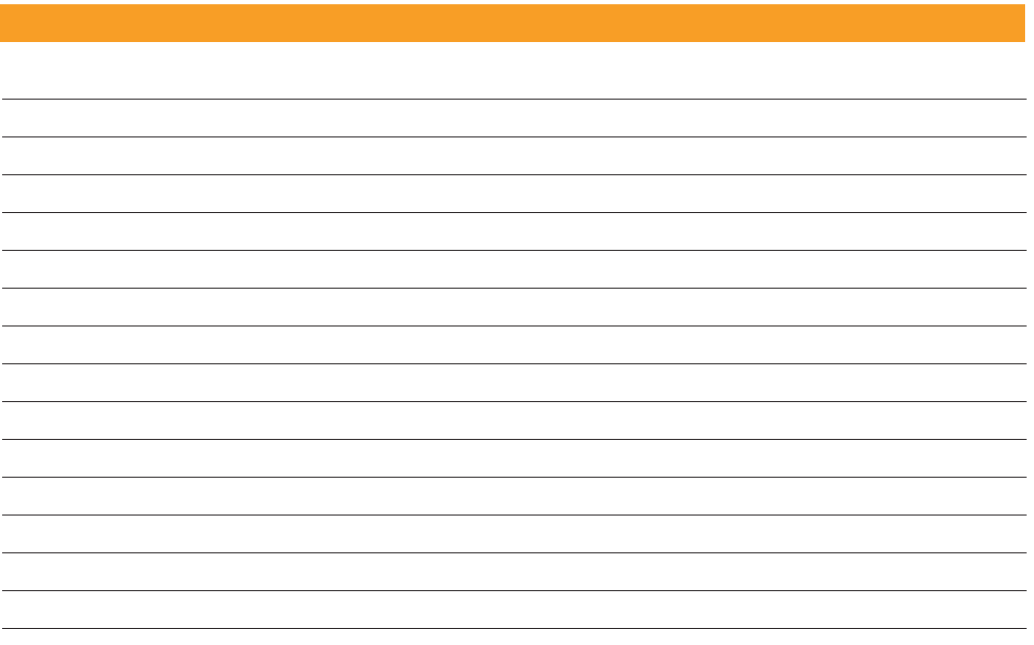

## Utilisation du système

Cet appareil est conçu pour des applications avec porte de garage automatique. Il n'est pas garanti pour l'activation directe d'autres dispositifs hormis ceux spécifiés.

Le fabricant se réserve le droit de modifier sans préavis les spécifications de l'équipement.

## Déclaration de conformité CE

JCM TECHNOLOGIES, S.A. déclare que le produit BASE MN se conforme aux dispositions connexes conformément aux prescriptions établies dans l'article 3 de la Directive R&TTE 1999/5/ CEE et se conforme aux exigences essentielles de la Directive sur la Compatibilité Électromagnétique 2004/108/EC et de la Directive Basse Tension 2006/95/EC, à condition que son utilisation soit conforme à l'utilisation prévue.

# Voir site Web www.jcm-tech.com

3200406\_BASE\_MN\_FR\_v1-0.docx

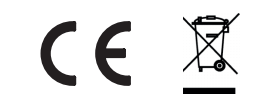